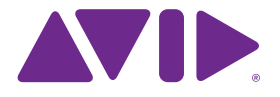

# Sibelius 7.5 Nouveautés

Édition 7.5 Février 2014

#### **Mentions légales**

Ce produit est sujet aux termes et conditions d'un contrat de licence de logiciel.

© 2014 Avid Technology Inc., (« Avid »), tous droits réservés. Ce guide ne peut être reproduit intégralement ou en partie sans l'autorisation écrite d'Avid.

Avid, Sibelius et Scorch sont des marques déposées d'Avid Technology, Inc. Toutes les autres marques citées sont la propriété de leurs détenteurs respectifs.

Ce produit peut être protégé par un ou plusieurs brevets américains et non américains. Des détails sont disponibles à l'adresse www.avid.com/patents.

Les fonctionnalités, les spécifications, les caractéristiques techniques et la disponibilité du produit sont susceptibles d'être modifiées sans préavis.

Référence du guide : 9329-65406-02 REV A 02/14

# Table des matières

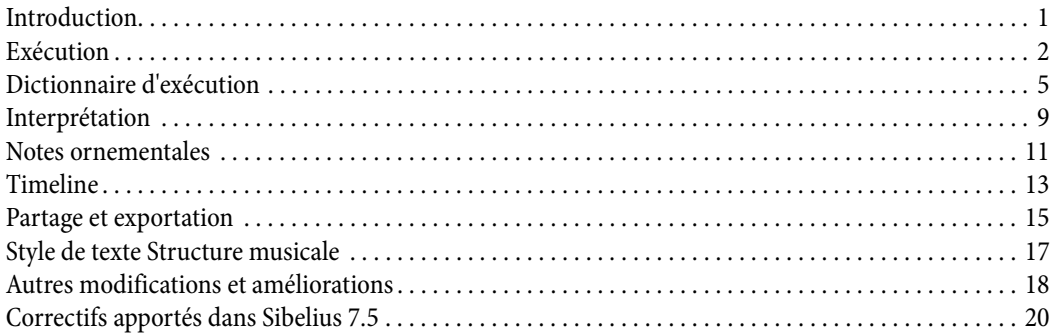

### <span id="page-3-0"></span>**Introduction**

Les nouveautés suivantes font leur apparition dans Sibelius 7.5 :

#### **Amélioration de l'interprétation des notations lors de l'exécution**

Les indications telles que A tempo, Tempo primo et Come prima sont désormais automatiquement interprétées. Sibelius différencie les acciaccaturas des appogiatures lors de l'exécution, les mordants sont automatiquement interprétés, de même que les indications de respiration et les césures.

#### **Exécution plus expressive**

La fonction Espressivo a subi une refonte complète. Il est désormais possible de concevoir vos propres feelings rythmiques pour appliquer un swing, en spécifiant notamment l'intervalle positif ou négatif auquel les notes doivent être jouées par rapport aux temps. Des feelings rythmiques différents peuvent être appliqués simultanément à plusieurs instruments. Enfin, la métrique de la musique est plus nettement accentuée.

#### **Nouvelle fenêtre Timeline**

Visualisez la structure entière de votre partition d'un simple coup d'œil et accédez rapidement à n'importe quel emplacement en cliquant sur un point de repère.

#### **Partagez, publiez et envoyez des fichiers par e-mail**

Les fonctionnalités de partage de Sibelius First sont maintenant incluses dans Sibelius 7.5. Elles permettent d'envoyer vos partitions par e-mail et de les publier sur Score Exchange, YouTube, Facebook et SoundCloud.

#### **Exportation vidéo**

Créez une vidéo à partir de l'exécution de votre partition, prête à graver sur DVD ou à transférer sur Internet.

#### **Exportation vers Avid Scorch**

Préparez automatiquement une copie de votre partition pour la transférer sur iPad.

# <span id="page-4-0"></span>**Exécution**

Les améliorations suivantes ont été apportées à l'exécution dans Sibelius 7.5 :

#### **Espressivo 2.0**

La fonctionnalité Espressivo™, qui produit des changements subtils de dynamique lors d'une exécution afin de la rendre plus réaliste, a été améliorée. Consultez la section Interprétation pour plus de détails.

#### **Temps forts**

Désormais, une accentuation subtile est appliquée par Sibelius sur les temps forts de chaque signature rythmique, produisant ainsi une interprétation plus musicale. Consultez la section Interprétation pour plus de détails.

#### **Notes ornementales**

Sibelius distingue désormais les acciaccaturas des appogiatures lors de l'exécution. Consultez les sections Interprétation et Lecture des ornements pour plus de détails.

#### **Césures et indications de respiration**

Sibelius exécute désormais les césures, qui sont similaires à un silence accompagné d'un point d'arrêt permettant d'insérer du temps dans une mesure, ainsi que les indications de respiration qui raccourcissent la note qui les précède sans modifier la durée de la mesure. Afin qu'une césure puisse être lue, elle doit être créée en tant que symbole attaché à un système, alors que les indications de respiration sont attachées à une portée et doivent figurer sur toutes les portées auxquelles elles s'appliquent. L'effet de lecture par défaut appliqué pour les césures et les indications de respiration est spécifié sur la page **Symboles** de la boîte de dialogue **Lecture > Interprétation > Dictionnaire**. Consultez la section Dictionnaire d'exécution pour plus de détails. L'exécution de césures et d'indications de respirations individuelles peut être ajustée à l'aide des commandes du panneau Lecture de l'Inspecteur. Consultez la section Inspecteur pour plus de détails.

#### **Feeling rythmique**

Le feeling rythmique ajuste la mise en place et, de manière facultative, la dynamique de notes successives d'une même durée écrite. Il peut s'agir par exemple de l'allongement de la première note d'une paire de croches associé à un raccourcissement proportionnel et à une accentuation de la première croche pour produire un feeling avec swing, ou encore du raccourcissement de la première noire d'une série de trois, associé à l'allongement de la deuxième et au raccourcissement de la troisième pour créer un feeling de type valse. Les presets de feeling rythmique pouvant être sélectionnés en saisissant les instructions appropriées dans un texte de système tel qu'un texte de tempo ont été remaniés. Par exemple :

\* Le style Bebop (plage de tempos idéale 120 à 260 bpm) est caractérisé par un phrasé rapide, anguleux et en contretemps et des substitutions harmoniques, ainsi que par un feeling swing plus léger du fait de tempos généralement rapides. Les représentants les plus célèbres de ce mouvement sont Dizzy Gillespie, Charlie Parker, Sonny Stitt et Thelonious Monk.

#### Nouveautés de Sibelius 7.5

- \* Le Cool (60 à 180 bpm) est un style plus calme mais au swing marqué, souvent appelé Jazz West Coast du fait de son émergence dans la région de Los Angeles et San Francisco dans les années 50. Les principaux noms de ce courant sont Art Pepper, Lee Konitz, Chet Baker, Dave Brubeck ou Paul Desmond.
- \* Le Hard bop (120 à 260 bpm) se démarque par un swing extrêmement marqué et un phrasé funky et intègre des éléments de Soul, Rythm and Blues et Gospel tout en conservant une partie du caractère agressif et anguleux des lignes de bebop. Parmi les musiciens les plus célèbres de ce courant figurent la quasi-totalité des artistes enregistrés sous le label Blue Note Records, tels que Lee Morgan, Freddie Hubbard, Clifford Brown et Max Roach ou encore Art Blakey & the Jazz Messengers.
- \* Le style Heavy swing (60 à 180 bpm) est principalement destiné aux standards et morceaux de blues au tempo modéré ou lent et est plus long qu'un véritable swing ternaire. Imaginez Dexter Gordon ou Oscar Peterson et Ray Brown à l'œuvre !
- \* Le Light swing (180 à 220 bpm) est idéal pour de la musique pour petite formation avec peu de texture ou rapide comme le trio de Bill Evans ou de la musique avec swing plus ancienne comme celle de l'orchestre de Paul Whiteman.
- \* Le Neo bop (120 à 260 bpm) est légèrement plus marqué que le swing normal. Durant les années 80, les frères Marsalis, Kenny Garrett et autres représentants de la vague des « Young Lions » ont fait revivre l'ère du jazz classique d'avant le funk et la fusion, redécouvrant un swing rythmique semblable à celui de leurs prédécesseurs du courant Hard bop, mais avec le langage harmonique ouvert et post-modal de Herbie Hancock, Wayne Shorter et John Coltrane.
- \* Le Fast bop (260 à 360 bpm) est un style de bebop ultra rapide caractérisé par un feeling de swing très léger. Imaginez Charlie Parker et Dizzy Gillespie jouer à toute vitesse sur un chorus de Cherokee.
- \* Le type Ballad swing (60 à 100 bpm) correspond à un swing léger sur des tempos plus lents, avec un phrasé dédoublé sur les doubles croches, typique du jeu de Dexter Gordon ou Coleman Hawkins.

#### **Feeling rythmique sur une seule portée**

Sibelius peut désormais appliquer un feeling rythmique différent à une portée spécifique par rapport à celui des autres instruments de la partition. Cette possibilité peut permettre de faire ressortir un soliste ou encore d'aider une portée de batterie à impulser le tempo d'un morceau.

#### **Feeling rythmique personnalisé**

Sibelius permet désormais de créer vos propres feelings rythmiques à partir de la boîte de dialogue **Lecture > Interprétation > Dictionnaire**. Consultez la section Dictionnaire d'exécution pour plus de détails.

\* Sibelius interprète maintenant automatiquement les indications A tempo, Come prima et Tempo primo. Consultez la section Dictionnaire d'exécution pour plus de détails.

Exécution

## <span id="page-7-0"></span>**Dictionnaire d'exécution**

Les fonctionnalités suivantes ont été ajoutées au Dictionnaire d'exécution de Sibelius 7.5 :

La page **Texte de système** de la boîte de dialogue **Lecture > Interprétation > Dictionnaire** permet désormais de contrôler entièrement l'effet de chacun des feelings rythmiques intégrés de Sibelius (swing, notes inégales, valses, etc.) et de concevoir les vôtres. Les feelings rythmiques saisis dans un texte de système s'appliquent à tous les instruments du système.

Les mêmes commandes figurent désormais sur la page **Texte de portée** et permettent de définir des feelings rythmiques qui ne s'appliquent qu'à des portées individuelles, comme celle d'un soliste ou d'un percussionniste. Un feeling rythmique attaché à une portée et saisi dans un texte de portée (tel qu'un texte de technique) est prioritaire sur un feeling rythmique s'appliquant à un système entier, saisi dans un texte de système (tel qu'un texte de tempo).

Sélectionnez **Feeling rythmique** dans le menu **Effet** situé en haut de la page pour accéder aux commandes suivantes :

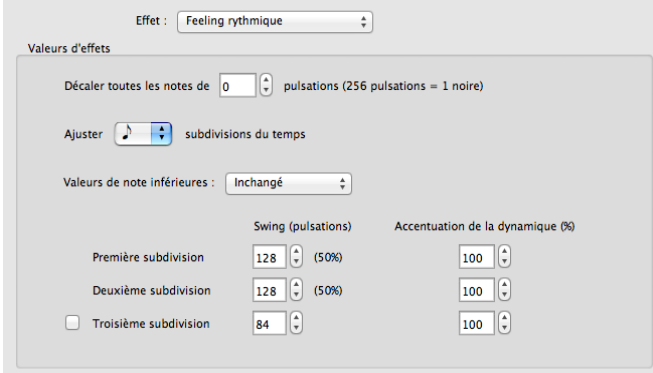

- \* **Décaler toutes les notes de n pulsations** permet de créer un feeling rythmique en avance sur le temps (valeurs positives) ou en retard sur le temps (valeurs négatives). La plupart du temps, vous configurerez ce paramètre pour un feeling rythmique destiné à une seule portée. Dans certains styles par exemple, la batterie est plus efficace si elle joue devant le temps, de 8 à 16 pulsations. De la même manière, un soliste peut jouer au fond du temps d'un intervalle similaire. Sibelius propose des feelings rythmiques prédéfinis à cet effet : saisissez «ahead the beat» (devant le temps) ou «behind the beat» (derrière le temps) dans le texte de technique attaché à la portée correspondante.
- \* **Ajuster (noire/croche/double croche) subdivisions du temps** spécifie la valeur de note à laquelle le feeling rythmique sera ajusté. Pour un feeling rythmique avec swing par exemple, sélectionnez des croches. Pour une valse, choisissez plutôt des noires.
- \* Le menu **Valeurs de note inférieures** spécifie la méthode suivant laquelle Sibelius doit traiter les notes plus courtes que la valeur de note sélectionnée, par exemple les doubles croches et notes plus courtes pour un feeling avec swing. Les choix disponibles sont : **Inchangé** (les notes plus courtes sont jouées sans ajustement rythmique ou dynamique), **Tempo doublé** (les notes plus courtes sont jouées avec les ajustements appliqués à la valeur de note sélectionnée, mais les proportions sont réduites de moitié lorsque la durée est réduite de moitié), et **Proportionnel**

(les notes plus courtes sont ajustées en proportion directe de leur position relative par rapport à la valeur de note sélectionnée). Ce dernier choix est principalement fourni dans un souci de rétrocompatibilité. Cependant, il peut produire un phénomène peu souhaitable où les doubles croches sont jouées de manière irrégulière lors de passages contenant des croches avec swing.

\* Les commandes **Première subdivision**, **Deuxième subdivision** et dans certains cas **Troisième subdivision** (utile pour des signatures rythmiques ternaires simples ou composées, notamment pour des rythmes de valse ou shuffle) spécifient l'ajustement rythmique et dynamique actuel. Par exemple, dans un feeling rythmique pour des paires de croches (soit 256 pulsations, une croche durant 128 pulsations), vous pouvez augmenter le paramètre **Swing (pulsations)** de la **Première subdivision** jusqu'à 160 pulsations, ce qui réduit automatiquement le paramètre **Swing (pulsations)** de la **Deuxième subdivision** à 96 pulsations. Vous pouvez également spécifier une légère **Accentuation de la dynamique** à 105 % pour la **Deuxième subdivision**.

La page **Texte de système** de la boîte de dialogue **Lecture > Interprétation > Dictionnaire** comprend également des commandes qui s'appliquent aux textes de rétablissement du tempo tels que A tempo, Come prima et Tempo primo :

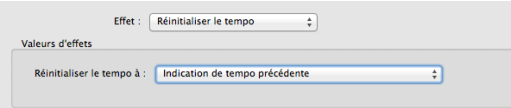

Dans le menu **Effet**, sélectionnez **Réinitialiser le tempo**, puis choisissez un paramètre du menu **Réinitialiser le tempo à** :

- \* **Indication de tempo précédente** rétablit le tempo de l'indication explicite précédente, située avant un changement de tempo tel qu'un ligne de rit./accel. Ce paramètre correspond à une indication A tempo.
- \* **Indication de tempo en début de mouvement/section** rétablit le tempo de l'indication explicite située au début du mouvement actuel (après la barre de mesure finale précédente) ou de la section actuelle (après la fin de la section précédente). Ce paramètre correspond aux indications Come prima et Tempo primo et est appliqué par défaut.
- \* **Indication de tempo en tout début de partition** rétablit le tempo de l'indication explicite située au début de la partition, en ignorant toutes les éventuelles barres de mesure finales ou fins de section.

La page Symboles de la boîte de dialogue **Lecture > Interprétation > Dictionnaire** inclut désormais des commandes permettant de spécifier l'effet de lecture par défaut des césures et indications de respiration :

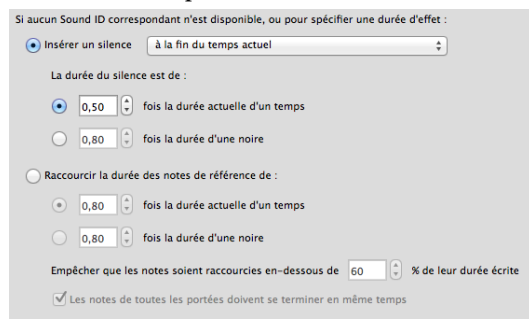

#### Nouveautés de Sibelius 7.5

- \* **Insérer un silence** est destiné aux césures, qui étendent la mesure dans laquelle est se trouvent en insérant un silence supplémentaire. Les symboles de césure pouvant être positionnés à n'importe quel emplacement par rapport à la note, trois choix sont disponibles pour spécifier le moment où ils doivent s'appliquer : **à la fin du temps actuel**, **à la fin de la note la plus courte jouée actuellement** ou **à la position écrite du symbole**.
- \* Le paramètre **La durée du silence est de** spécifie la durée du silence inséré. Vous pouvez choisir entre un multiple de la durée du temps (par exemple, **0,5 fois la durée actuelle d'un temps** insère un demi-soupir en 4/4, ou un demi-soupir pointé en 6/8) ou une durée absolue mesurée en multiple d'une noire (par exemple, **2 fois la durée d'une noire** insère une blanche).
- \* Le paramètre **Raccourcir la durée des notes de référence de** est destiné aux indications de respiration, qui créent un silence en prenant sur la durée des notes qu'elles suivent. Comme pour les césures, vous pouvez spécifier la durée du silence sous la forme d'un multiple de la durée du temps actuel ou de la durée absolue d'une noire. Afin d'éviter que les notes les plus courtes soient trop coupées, le paramètre **Empêcher que les notes soient raccourcies en-dessous de n % de leur durée écrite** est défini par défaut sur 60 %. **Les notes de toutes les portées doivent se terminer en même temps** indique à Sibelius d'identifier toutes les portées comprenant des indications de respiration et de s'assurer qu'elles soient toutes exécutées simultanément, même si les valeurs de note sur les portées diffèrent.

Dictionnaire d'exécution

### <span id="page-11-0"></span>**Interprétation**

Les améliorations suivantes ont été apportées à l'interprétation des partitions dans Sibelius 7.5 :

#### **Espressivo**

Espressivo est un algorithme qui produit des variations subtiles de dynamique pour apporter à l'exécution des partitions plus d'expressivité et de réalisme. Cet algorithme a été entièrement remanié. Dans les versions antérieures de Sibelius, Espressivo accentuait principalement les notes des débuts de phrases et tout particulièrement celles qui suivaient de longs sauts mélodiques. Son effet était plus marqué sur les notes au-dessus du Do médian et atténué sur les instruments graves. Même si cet algorithme pouvait produire des résultats satisfaisants, il souffrait de quelques défauts. Il était par exemple réinitialisé dès qu'un silence figurait sur la partition : une mélodie comportant un silence d'articulation était alors traitée comme deux mélodies distinctes, ce qui pouvait potentiellement perturber la quantité de variation de dynamique sur l'ensemble de la mélodie. De plus, il ne fonctionnait que sur des paires de notes. L'exécution d'une mélodie comprenant de grands intervalles pouvait donc être assez erratique.

Sibelius 7.5 inclut l'algorithme Espressivo 2 qui utilise une nouvelle approche inspirée de recherches théoriques sur la manière dont notre mémoire à court terme affecte notre perception de la musique. Au lieu de simplement comparer la hauteur et la dynamique de chaque note avec celles de la précédente, Sibelius compare désormais la hauteur et la dynamique de la note actuelle avec celles de toutes les notes jouées durant les dernières secondes, en privilégiant celles qui ont été jouées le plus récemment. Le nombre de notes comparées avec la note actuelle étant plus important et Sibelius étant également capable d'examiner des notes placées de chaque côté d'un silence, les résultats produits sont globalement plus fluides et expressifs.

Par ailleurs, en se basant sur les recherches théoriques relatives à la façon dont les humains interprètent la musique sur un instrument, Espressivo 2 accentue les contrastes rythmiques. Par exemple, lorsqu'une note courte est précédée et suivie par des notes plus longues, elle est accentuée et la note longue suivante l'est également, dans une moindre mesure.

Par défaut, Espressivo 2 est activé pour les nouvelles partitions, mais pas sur les partitions existantes. Pour l'activer, sélectionnez **Lecture > Interprétation > Interprétation** puis **Utiliser Espressivo 2**. Comme pour l'algorithme Espressivo précédent, vous pouvez sélectionner le degré d'accentuation des changements de dynamique en choisissant parmi les options **Poco espressivo** (accentuation faible), **Espressivo** (accentuation modérée) et **Molto espressivo** (accentuation forte), ou même désactiver Espressivo en sélectionnant **Meccanico**.

#### **Feeling rythmique**

Le menu **Feeling rythmique** de la page **Interprétation** répertorie les feelings rythmiques définis par les commandes de feeling rythmique personnalisé de la page **Lecture > Interprétation > Dictionnaire**. Vous pouvez ainsi sélectionner un feeling rythmique personnalisé en tant que feeling par défaut d'une partition. Consultez la section Dictionnaire d'exécution pour plus de détails.

L'option **Changer seulement les temps** qui figurait auparavant sous le menu **Feeling rythmique** a été supprimée. Elle n'a en effet plus d'utilité, les feelings rythmiques ayant été repensés.

#### **Accentuation de la mesure**

Un nouveau groupe **Accentuation de la mesure** a été ajouté, avec des options distinctes pour les **Instruments harmoniques** et les **Instruments non harmoniques**, permettant de choisir entre une accentuation **Légère**, **Moyenne** ou **Marquée**. Pour les nouvelles partitions, une accentuation **Légère** est appliquée par défaut aux instruments harmoniques et une accentuation **Moyenne** aux instruments non harmoniques. Pour les partitions créées dans les versions antérieures de Sibelius, l'accentuation de la mesure est désactivée par défaut.

Lorsque cette fonction est activée, Sibelius accentue légèrement les notes qui tombent sur les temps forts de chaque mesure en les jouant un peu plus fort. En 4/4, par exemple, le premier temps est le plus accentué, le troisième l'étant légèrement moins. Ce comportement reproduit l'accentuation naturelle de la mesure produite par un véritable musicien.

#### **Lecture des ornements**

Les améliorations suivantes ont été apportées à la lecture des ornements :

- \* Un nouveau groupe **Ornements** inclut désormais une option **Lire les mordants**, sélectionnée par défaut pour les nouvelles partitions, mais désactivée pour les partitions créées dans les versions précédentes de Sibelius. Lorsqu'elle est activée, Sibelius lit automatiquement les symboles de mordant. Consultez la section Exécution pour plus de détails.
- \* Une option **Exécuter les appogiatures simples** a été ajoutée et est sélectionnée par défaut pour les nouvelles partitions. Elle est désactivée pour les partitions créées dans les versions précédentes de Sibelius. Lorsqu'elle est activée, Sibelius fait automatiquement la distinction entre les appogiatures et les acciaccaturas lors de l'exécution. Consultez la section Notes ornementales pour plus de détails.

### <span id="page-13-0"></span>**Notes ornementales**

Les améliorations suivantes ont été apportées à la gestion des notes ornementales dans Sibelius 7.5 :

#### **Appogiatures et acciaccaturas**

Sibelius distingue désormais les acciaccaturas des appogiatures lors de l'exécution, pour les instruments harmoniques uniquement, lorsque l'option **Exécuter les appogiatures simples** est activée dans la boîte de dialogue **Lecture > Interprétation > Interprétation** (consultez la section Interprétation pour plus de détails).

Pour les notes non pointées, l'appogiature s'étend sur la moitié de la durée de la note rythmique qu'elle précède. Une appogiature précédant une note pointée (ou même doublement ou triplement pointée) s'étend sur la durée de la note rythmique, en supposant qu'elle ne soit pas pointée. Par exemple, si une appogiature précède une noire pointée, l'appogiature est interprétée comme une noire, la note rythmique suivante étant alors jouée comme une croche.

Si plusieurs appogiatures figurent avant une note donnée, elles sont espacées de manière égale. Par exemple, si une noire est précédée par deux appogiatures, elles sont jouées comme des doubles croches et la note rythmique suivante comme une croche. Si une ou plusieurs appogiatures précèdent une note faisant partie d'un multiplet, le même fonctionnement s'applique, mais les positions et durées des appogiatures sont adaptées en conséquence.

Si une appogiature figure dans un passage auquel un feeling rythmique a été appliqué, elle est également affectée, comme s'il s'agissait d'une note rythmique normale. Cela s'applique aussi bien aux ajustements rythmiques qu'aux accentuations définies dans le pattern du feeling rythmique. Comme les appogiatures tombent sur les temps, le feeling rythmique accentue la première appogiature plutôt que la note rythmique suivante qui a été déplacée après le temps.

La durée écrite de l'appogiature elle-même n'a pas d'influence sur l'exécution dans Sibelius : seule la durée de la note rythmique suivante influe sur la durée de l'appogiature qui la précède.

#### **Appogiatures brèves**

Sibelius peut également interpréter ce que Kurt Stone appelle les « appogiatures brèves », des notes arythmiques jouées sur le temps plutôt qu'avant le temps. Pour qu'une appogiature soit interprétée comme une appogiature brève, sélectionnez-la, puis choisissez l'option **Sur le temps, arythmique** du menu **Note ornementale** sur le panneau **Lecture** de l'Inspecteur (raccourci **Ctrl+Maj+I** ou **Maj+Commande+I**).

#### **Lecture des notes ornementales**

La lecture des notes ornementales présentes sur les portées de percussions non harmoniques (pour réaliser des flams, des drags, des ruffs, etc.) a été améliorée. Sibelius réduit la vélocité des notes ornementales avant de réduire celle de la note principale, de façon à ce que chaque note ornementale successive soit jouée légèrement plus fort, jusqu'à atteindre la dynamique de la note principale. Ce comportement est contrôlé par l'option **Réduction de la vélocité des notes ornementales sur les portées non harmoniques** de la boîte de dialogue **Lecture > Interprétation > Interprétation**. Elle peut être définie sur **Aucune** (pour désactiver l'effet), **Petite**, **Moyenne** ou **Grande**.

Notes ornementales

Nouveautés de Sibelius 7.5

## <span id="page-15-0"></span>**Timeline**

Sibelius 7.5 inclut un nouveau panneau Timeline comprenant les fonctionnalités suivantes :

Le panneau Timeline permet de visualiser la structure de votre partition d'un simple coup d'œil et d'accéder rapidement à n'importe quel emplacement. Pour afficher la Timeline, sélectionnez **Affichage > Panneaux > Timeline** (raccourci **Ctrl+Alt+N** ou **Option+Commande+N**, remplaçant ainsi l'ancien raccourci associé à la commande **Affichage > Panneaux > Navigateur** qui n'est plus disponible par défaut).

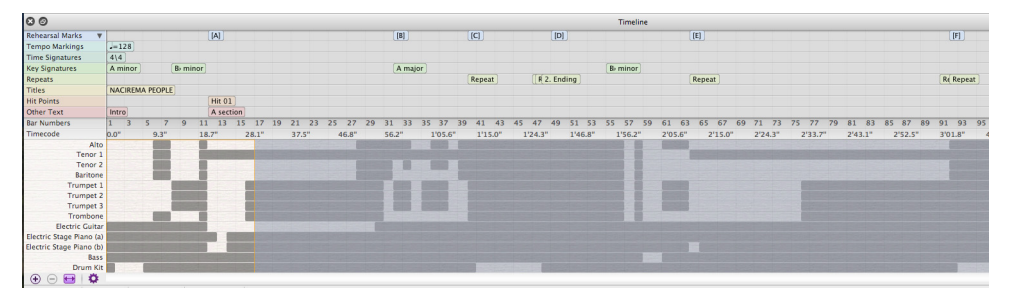

La Timeline comprend des *points de repère* qui sont des objets importants répartis dans la partition, dont des commentaires, des repères de répétition, du texte de système (titre, tempo, indication métronomique, etc.), des structures de reprise, des signatures rythmiques ou des armures. Ces informations sont affichées sur la Timeline sous forme de texte à l'intérieur de rectangles de couleur. Les points de repère sont présentés sur des lignes, ce qui signifie que tous les repères d'un type particulier apparaîtront sur la même ligne d'un bout à l'autre de la Timeline. Si la partition ne contient aucun point de repère d'un type particulier, la ligne correspondante est masquée.

Lorsque des points de repère sont extrêmement rapprochés, il se peut qu'ils soient tronqués. Les repères situés en aval de la Timeline chevauchent ceux qui les précèdent. Pour afficher tout le texte d'un point de repère, placez le pointeur de votre souris au-dessus du point de repère pour faire apparaître une infobulle avec le texte complet. Cette opération peut être utile pour les commentaires qui apparaissent sous la forme d'icônes sur la Timeline.

Des règles sont présentes sur la Timeline pour indiquer les numéros de mesure et le timecode (au format spécifié dans **Lecture > Vidéo > Timecode**). La partition peut être affichée avec la structure des reprises telle qu'elle est écrite, ou avec la transcription complète des reprises afin que les numéros des mesures concernées soient répétés (à condition que l'option de prise en compte des répétitions soit sélectionnée sur la page **Numéros de mesure** de la boîte de dialogue **Règles de gravure**).

La moitié inférieure de la Timeline affiche également une macro-représentation de la structure de la partition : sa hauteur est proportionnelle au nombre de portées et la couleur d'arrière-plan de la Timeline change selon que de la musique est présente ou non dans une mesure ou sur une portée donnée. Vous pouvez ainsi visualiser les détails des partitions les plus longues d'un seul coup d'œil et déterminer par exemple si la section des instruments à vent joue sur un passage particulier ou l'emplacement de la première mesure entièrement vide.

Pour accéder à un point de repère spécifique, cliquez sur la Timeline : Sibelius déplace l'affichage de la partition de telle sorte que le point de repère soit à l'écran, et attire votre attention sur l'objet à l'aide d'un contour animé affiché l'espace d'une ou deux secondes. Vous pouvez également accéder à une mesure en cliquant sur une autre zone de la Timeline, telle que la règle des numéros de mesure ou de timecode, ou encore sur la mesure elle-même.

La Timeline peut être ancrée en haut ou en bas de la fenêtre de la partition (elle est ancrée en bas par défaut) et s'étend sur toute sa largeur. Lorsque la Timeline est ancrée, sa hauteur peut être modifiée afin d'afficher plus ou moins de types de points de repère. Lorsqu'elle ne l'est pas, elle peut également être redimensionnée horizontalement.

Par défaut, la résolution horizontale de la Timeline est fixée de manière à ce que la durée totale de la partition soit affichée sur la largeur du panneau Timeline. Cette résolution horizontale peut être modifiée à l'aide des boutons + et - situés dans la partie inférieure du panneau Timeline. Cliquez sur + pour effectuer un zoom avant, augmenter la largeur de chaque mesure et activer la barre de défilement. Cliquez sur - pour effectuer un zoom arrière et ainsi réduire la largeur de chaque mesure. Pour réinitialiser la largeur par défaut de la Timeline, cliquez sur le bouton Ajuster.

La taille du texte des points de repère, la couleur des lignes, l'ordre des points de repère ainsi que les options d'affichage du timecode et de la structure des reprises sur la Timeline peuvent être modifiés sur la page **Timeline** des **Préférences**, accessible à l'aide du bouton **Options de la timeline**. La configuration de cette page peut être sauvegardée en tant que **Preset**.

# <span id="page-17-0"></span>**Partage et exportation**

Les améliorations suivantes ont été apportées pour le partage et l'exportation des partitions dans Sibelius 7.5 :

#### **Partage sur le Web**

L'ensemble des fonctionnalités de partage de Sibelius First ont été ajoutées au panneau Fichier > Partager :

- \* Envoyez vos partitions Sibelius par e-mail en joignant des fichiers dans divers formats.
- \* Sibelius permet de transférer et de publier vos partitions sur ScoreExchange.com sous la forme de partitions numériques.
- \* La fonction de partage sur YouTube et Facebook permet de publier une vidéo de votre partition. La publication sur SoundCloud transfère un fichier audio sur Internet. Des paramètres de configuration de la qualité vidéo et audio sont accessibles après vous être connecté à votre compte sur chaque site.

#### **Exportation vidéo**

Sibelius peut sauvegarder un fichier vidéo numérique de votre partition, prêt à être gravé sur DVD ou transféré sur Internet. Sélectionnez **Fichier > Exporter > Vidéo**. Les paramètres de résolution disponibles vont de 360p à 1080p et vous pouvez sélectionner les portées à inclure dans la vidéo.

#### **Exportation vers Avid Scorch**

Sélectionnez **Fichier > Exporter > Avid Scorch**. Sibelius analyse votre partition et la dimensionne pour optimiser son affichage sur un iPad, en modifiant si besoin est l'orientation des pages, le nombre de portées ou la taille des marges.

Partage et exportation

# <span id="page-19-0"></span>**Style de texte Structure musicale**

Un nouveau style de texte a été ajouté à Sibelius 7.5.

#### **Structure**

Le style de texte **Structure musicale** permet d'indiquer les points principaux de la structure d'une composition à des fins de planification ou éducatives. Lorsque vous créez du texte avec le style **Structure musicale**, il apparaît sous la forme d'un point de repère dans la Timeline, sur la ligne Autre texte.

Le style de texte **Structure musicale** apparaît dans le menu **Texte** > **Styles** > **Général** et propose les termes suivants dans son menu contextuel :

- \* **Intro**
- \* **Couplet**
- \* **Tête**
- \* **Pré-chorus**
- \* **Chorus**
- \* **Pont**
- \* **Outro**
- \* **Interlude**
- \* **Break**
- \* **Refrain**
- \* **Ad Lib**
- \* **Improvisation**
- \* **Solo**
- \* **Tag**
- \* **Introduction**
- \* **1er sujet**
- \* **2e sujet**
- \* **3e sujet**
- \* **Thème principal**
- \* **Transition**
- \* **Question**
- \* **Réponse**
- \* **Réponse tonale**
- \* **Réponse réelle**
- \* **Contre-sujet**
- \* **Faux sujet**
- \* **Exposition**
- \* **Réexposition**
- \* **Contre-exposition**
- \* **Double exposition**
- \* **Épisode**
- \* **Développement**
- \* **Épisode de développement**
- \* **Récapitulation**
- \* **Section finale**
- \* **Thème**
- \* **Variation**
- \* **Ostinato**
- \* **Cadence**
- \* **Trio**

## <span id="page-20-0"></span>**Autres modifications et améliorations**

Diverses autres améliorations ont été apportées à Sibelius 7.5 et figurent ci-dessous. Consultez le Guide de référence pour plus d'informations.

#### **Inspecteur**

Les commandes suivantes ont été ajoutées au panneau **Lecture** :

- \* **Notes ornementales** : spécifie si les notes ornementales doivent être jouées comme des appogiatures (**Sur le temps, rythmique**), des appogiatures brèves (**Sur le temps, arythmique**), ou des acciaccaturas (**Avant le temps**). Consultez la section Notes ornementales pour plus de détails.
- \* **Espace** : spécifie si la césure attachée au système ou l'indication de respiration attachée à la portée sélectionnée doit être interprétée, et la durée du silence qui sera produit. Pour les césures, choisissez d'insérer l'espace **Après la note actuelle**, **Après le temps actuel** ou **À la position du symbole**. Pour les indications de respiration, indiquez si elles doivent raccourcir les notes de n **temps** (en fonction de la signature rythmique actuelle) ou de n **noires**, ainsi que la durée maximale de l'ajustement. Ces commandes agissent sur des césures et des indications de respiration spécifiques, mais une commande globale par défaut est disponible dans la boîte de dialogue **Lecture > Interprétation > Dictionnaire**. Consultez la section Dictionnaire d'exécution pour plus de détails.

#### **Lignes**

Par défaut, les lignes **molto rit.** et **molto rall** réduisent le tempo à 50 % et les lignes **molto accel** l'augmentent à 150 % ; les lignes **poco rit** et **poco rall** le réduisent à 90 % et les lignes **poco accel** l'augmentent à 110 %.

#### **Navigateur**

Lorsque vous faites glisser votre souris vers le bord gauche ou droit du Navigateur, Sibelius fait automatiquement défiler la partition et continue tant que le pointeur de la souris reste dans cette zone. Ce comportement peut désormais être désactivé afin que le défilement automatique du Navigateur ne se déclenche pas lorsque le pointeur se trouve à proximité de l'un des bords de la fenêtre. Pour cela, désactivez l'option **Faire défiler automatiquement lors d'un déplacement proche des bords** de la page Souris des Préférences.

#### **Saisie de notes**

Une commande **Volume** a été ajoutée pour l'option **Jouer les notes en cours de modification** sur la page **Saisie de notes** des **Préférences**. Elle permet de régler le volume des notes et accords joués lorsque vous cliquez dessus dans la partition. Par défaut, ce paramètre est réglé sur 100.

#### **Multiplets**

De nouvelles possibilités sont disponibles pour la modification des multiplets existants d'une partition. Vous pouvez désormais copier et coller des notes, du texte, des lignes ou des paroles directement sur n'importe quel type de multiplet.

#### **Préférences**

- \* **Sauvegarde et exportation** : de nouvelles préférences sont disponibles dans la boîte de dialogue Fichier > Préférences et permettent de spécifier des dossiers personnalisés pour chacune des fonctions de sauvegarde et d'exportation.
- \* **Timeline** : vous pouvez créer des presets afin de personnaliser la Timeline (consultez la section Timeline pour plus de détails).

#### **Symboles**

Vous avez désormais la possibilité de dessiner des symboles attachés à un système sur toutes les portées. La boîte de dialogue Éditer un symbole contient une nouvelle option **Dessiner sur toutes les portées**, disponible dès qu'un symbole est attaché à un système. De même, l'ancienne boîte de dialogue Symboles (accessible en cliquant sur **Davantage d'options** en bas de la galerie **Notations > Symboles > Symboles**) contient également cette option pour vous permettre de passer outre le type d'attache d'un symbole spécifique. Lorsque vous déplacez un symbole de système vers le haut ou le bas, toutes les occurrences de ce système se déplacent ensemble.

#### **Langage ManuScript**

De nouvelles variables de lecture/écriture **Bar.GapBefore** et **Bar.GapAfter** permettent de définir l'intervalle avant ou après une mesure spécifique, exprimé en espaces.

Une nouvelle variable en lecture seule **Note.IsAccidentalVisible** retourne la valeur True si la note examinée présente une altération dans la partition (uniquement si le signe de l'altération lui-même est visible).

# <span id="page-22-0"></span>**Correctifs apportés dans Sibelius 7.5**

Les éléments suivants ont été corrigés dans Sibelius 7.5 :

#### **Exportation de fichiers MIDI**

\* Les notes devant être exécutées avant le début de la partition (telles que des notes ornementales placées avant la première note) ne sont plus coupées lorsque la partition est exportée sous la forme d'un fichier MIDI.

#### **Importation de fichiers MIDI**

\* Les indications de tempo ne sont plus importées avec de nombreux chiffres après la virgule inutiles.

#### **Exécution**

- \* Le swing n'est plus appliqué aux doubles croches pour les feelings rythmiques avec swing (à l'exception des types Ballad Swing et Cool), ce qui rend l'exécution des notes de durée inférieure à une croche plus homogène et régulière.
- \* Un problème pour lequel la position de fin d'une note qui était allongée ou raccourcie par un feeling rythmique n'était pas ajustée relativement à la position de début de la note suivante a été résolu. Ce problème se manifestait de plusieurs manières : par exemple, la seconde note de deux notes successives de même hauteur jouées avec un feeling de valse pouvait être coupée. En effet, la position de fin de la première note, plus courte que la normale pour une valse, n'était pas ajustée et se trouvait immédiatement après le début de la seconde note qui était donc coupée. Les deux notes pouvaient également être détachées, car la première note d'une paire avec swing (la plus longue) était jouée avec sa durée normale, sans être allongée par rapport à la durée écrite, créant ainsi un écart avant le début de la seconde note (la plus courte).
- \* Un problème pour lequel plusieurs notes comprises sous une ligne de trille était exécutées avec un intervalle diatonique incorrect a été résolu.

#### **Reprises**

\* Un symbole de coda indépendant attaché au système peut désormais être utilisé pour indiquer le début d'une section coda.